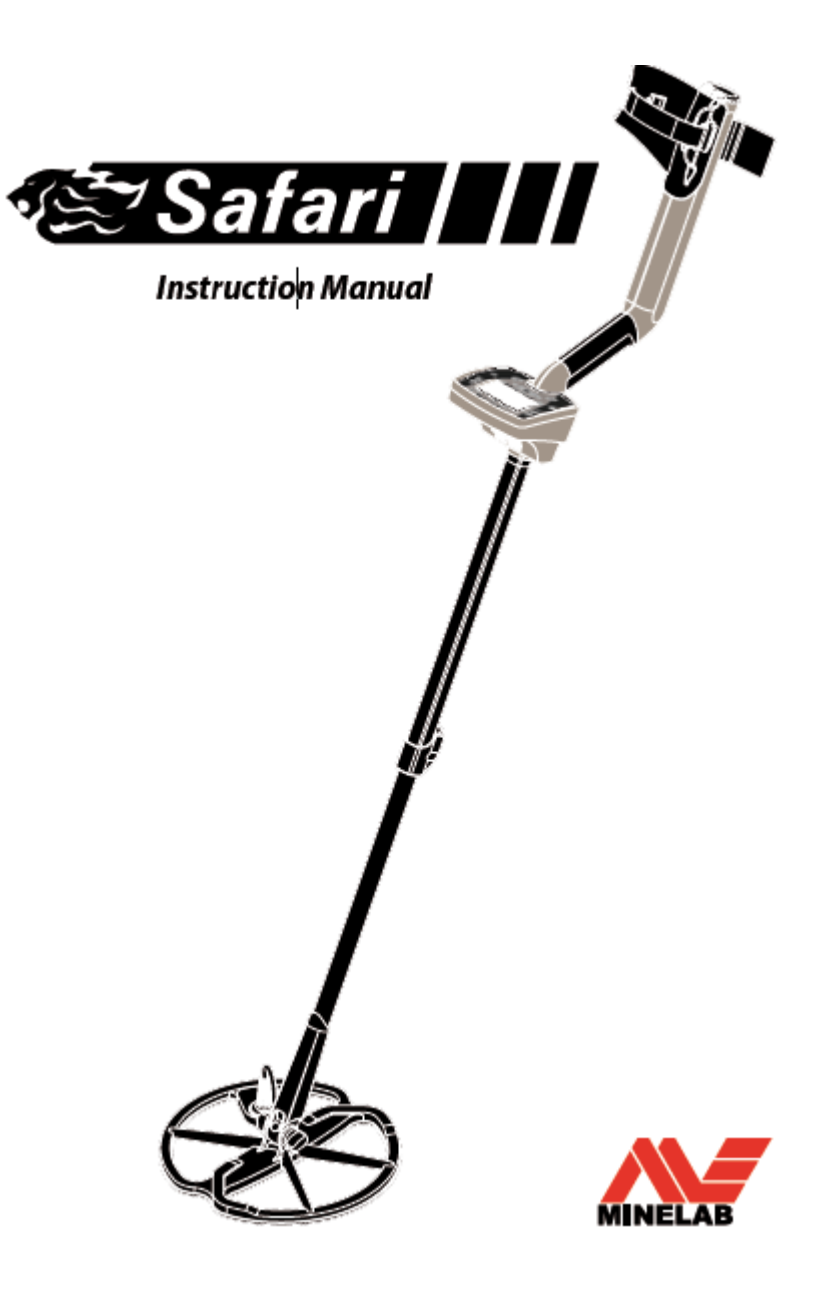

# *Inicio Rápido*

1 Encienda el Safari pulsando el botón de encendido.

2 En el arranque inicial, su detector de forma predeterminada al modo de moneda de la fábrica.

3 Para seleccionar un preset de fábrica diferente de detección de Modo, presione y suelte el adecuado Modo de botón.

4 El icono situado junto al correspondiente preestablecido modo de detección, indica que un Modo de fábrica ha sido seleccionado. El detector se aplicará la fábrica determinada Patrón de la discriminación y la respuesta de audio para ese modo.

5 Pulse el botón de cancelación de ruido y esperar los 20 segundos que se tarda en seleccionar la mayoría de los canal estable.

6 Una vez que la secuencia de cancelación de ruido es terminado, puede empezar a detectar!

Minelab siempre está interesado en sus opiniones. Si usted tiene alguna pregunta o comentario con respecto a la de Safari o cualquier otro Minelab producto, por favor no dude en contactar con nosotros directamente o a través de su distribuidor local autorizado de Minelab.

Para información sobre el producto y la detección de consejos, se refieren a: **www.Minelab.com**

#### **Felicitaciones por su compra su Minelab**

Gracias por comprar el Safari Minelab detector de metales. Detección de metales es un fascinante y actividad gratificante disfrutado por personas de todo el mundo. Por conocer a su Safari puede convertirse en uno de los muchos con éxito detectoristas que combina su pasión para el aire libre con la emoción de descubrimiento de valiosas monedas, reliquias, oro y joyas sobre una base regular.

Safari localizar objetos metálicos valiosos como como el oro, monedas, joyas y otros objetos metálicos artículos. El detector es fácil de usar y de control del panel permite a cualquier persona, desde principiantes hasta expertos, para empezar inmediatamente después de detectar montaje.

Minelab recomienda que inicialmente el uso de Safari en uno de los valores predeterminados de fábrica cuatro seleccionables modos para familiarizarse con su funcionamiento.

Estos modos de detección se han optimizado para dar con los ajustes adecuados para la mayoría las aplicaciones.

Su Safari está diseñado para ofrecerle años de disfrute de caza del tesoro. A asegurarse de que obtiene el máximo provecho de tu Safari, recomendamos que lea este Manual de Instrucción para ayudar a montar, cuidar y aprender a manejar su nuevo detector.

Minelab le desea mucho éxito con el Safari!

## **Contenido**

- Dentro de la Portada Inicio Rápido
- 3 ¿Cómo trabajan los detectores de metal?
- 4 La tecnología de Safari
- 5 Ensamblado
- 8 Ajuste del detector para una detección cómoda
- 10 Paquetes de baterías
- 13 Girando el Detector
- 14 Al presentar el Panel de control
- 16 Presentación de la pantalla de detección
- 18 Fundamentos de la detección
- 19 Un ejercicio simple detección
- 21 Modos de Detección
- 22 Modo de moneda
- 22 Modo Moneda y joyería
- 23 Modo Reliquia
- 23 Modo Todo Metal
- 24 Identificar
- 25 Menú
- 26 Sensibilidad
- 26 Objetivo de volumen
- 27 Umbral
- 27 Cancelación de Ruido
- 28 Contraste
- 28 Densidad de la basura
- 30 Discriminación
- 30 La discriminación (aceptar / rechazar) Escala
- 30 Para modificar el patrón de discriminación
- 32 Para crear y guardar un modo de usuario
- 33 Especificaciones técnicas
- 34 Ajustes de fábrica
- 34 Información del usuario
- 35 La recuperación de la meta
- 36 Ubicación del tesoro
- 37 Detector de Atención y Seguridad
- 38 Solución de problemas
- 39 Garantía y Accesorios
- 40 Servicio y la forma de reparación

**¿Cómo trabajan los detectores de metal?** 

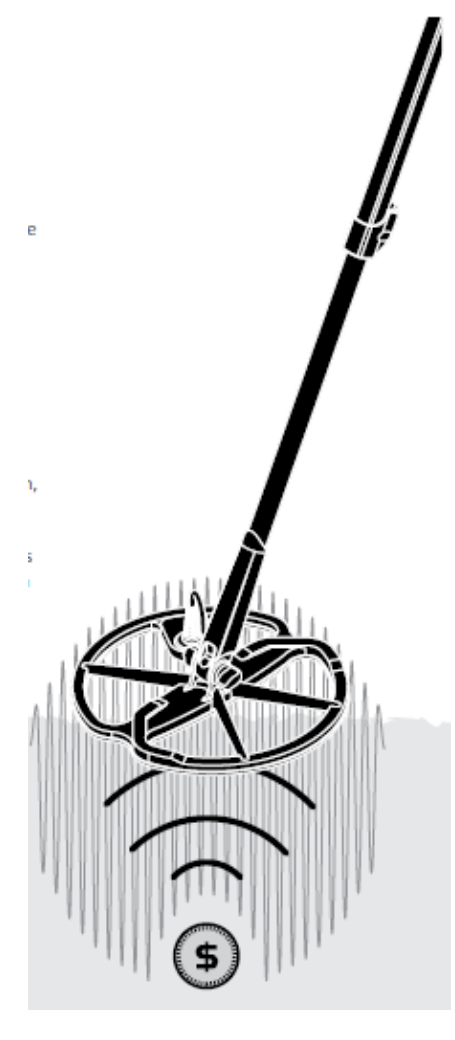

Los detectores de metales crear un entorno electromagnético (EM) sobre el terreno alrededor de la bobina, que penetra el suelo. Ya que el metal es conductor que provoca un cambio en este campo. El detector sentidos este cambio a través de la bobina y envía una señal a la caja de control, alertar al operador.

Los detectores de metales pueden determinar el tamaño, la forma y la composición de los objetos metálicos debajo de la bobina. Por lo general, cuanto mayor sea el objeto, el más fácil será de detectar.

Un detector de metales de EM frecuencias de operación se miden en kilohertz (kHz). Bajo frecuencia de los campos EM (por ejemplo, 1.5kHz) penetran el suelo en profundidad, pero la sensibilidad a los pequeños objetivos es baja. Alta frecuencia de campos electromagnéticos (por ejemplo, 65kHz) tienen una profundidad de penetración, pero la sensibilidad a objetivos pequeños es alta.

Operación de frecuencia múltiple de Safari ofrece la ventaja de ambos; buena profundidad y alta sensibilidad.

# **La Tecnología de Safari**

# **Espectro de banda completo (FBS)**

La mayoría de los detectores en el mercado operan en una frecuencia simple o doble, que van desde 1 hasta 70 Kilohertz (kHz).

Aunque esta tecnología ha servido a la industria y por años, Minelab encontraron que una frecuencia que funcionó bien en un área a menudo sólo ofrece el rendimiento marginal cuando se utiliza en otro lugar. Suelo mineralización, contenido y objetivo de la basura el tamaño de todas tuvieron un impacto en la eficacia un detector de transmisión de una sola frecuencia su funcionamiento.

FBS tecnología combina Minelab BBS de múltiples frecuencias (espectro de banda ancha) la tecnología con un nuevo microprocesador para dar:

- Mayor profundidad de detección
- Alta sensibilidad en un amplio rango de objetivos
- Menos interferencias electromagnéticas de fuentes
- Identificación más precisa de las características del objetivo

El circuito FBS transmite automáticamente múltiples frecuencias simultáneamente. Este mayor rango de frecuencia significa que la señal recibida de la bobina del detector es analizado desde una amplia gama de respuestas. Esto permite que Safari para analizar más objetivo información para que la identificación de objetivos (ID) es más preciso.

La tecnología única de Minelab FBS significa profundos y precisos sensible, detectando.

# **La discriminación (Disc.)**

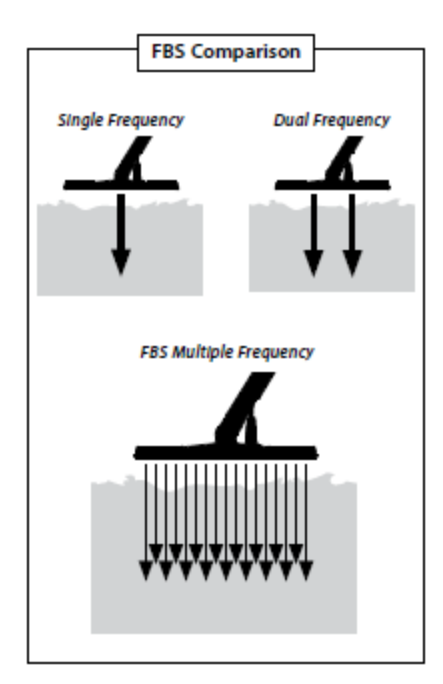

La discriminación es la capacidad de un detector de metal para identificar sus objetivos deseados (por ejemplo, monedas y joyas) y eliminar las señales de material no deseado (por ejemplo, las uñas).

Safari se puede programar en una serie formas de discriminación contra no deseados objetivos en los diferentes tipos de suelo.

#### **Baja remuneración**

Safari utiliza un enfoque sofisticado para la eliminación de la mineralización de la tierra los efectos. Se utiliza una avanzada de filtrado digital para eliminar la influencia de las señales de tierra. Este se realiza de forma automática, lo que le permite concentrarse en los objetivos de la detección.

# **Ensamblado**

# **Colocación de la bobina para el eje inferior:**

*Nota: Antes de conectar la bobina a la baja Eje, quite la tuerca, perno y arandelas de la bobina.*

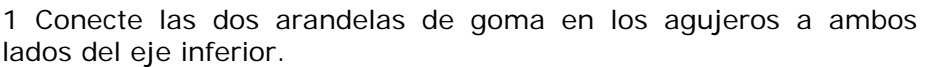

2 Introduzca el cable de la bobina a través de la parte interior del eje inferior, asegurando el cable de la bobina aparece de la parte superior del eje inferior.

3 Coloque la bobina sobre una superficie plana.

4 Deslice el eje inferior en el soporte de superior de la bobina. Asegúrese de que el lado abierto del eje inferior se enfrenta a la tierra.

5 Inserte el perno a través del eje inferior y el soporte en la parte superior de la bobina.

6 Fije con la tuerca de siempre, teniendo cuidado de no dañar el

hilo de la tuerca a apretar demasiado. Esto tendrá que aflojarse después de ajustar la bobina a un cómodo ángulo de detección.

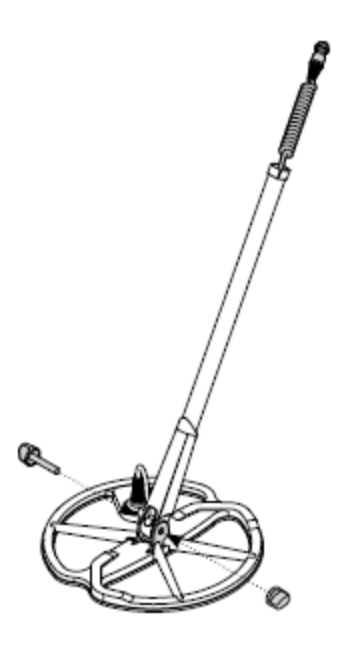

# **ADVERTENCIA**

El cable de la bobina es directamente cable en la bobina y no es extraíble. Cualquier intento de eliminar este cable anular la garantía.

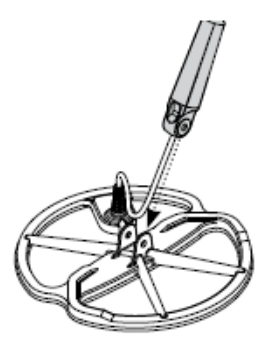

## **Colocación del eje inferior al Eje superior:**

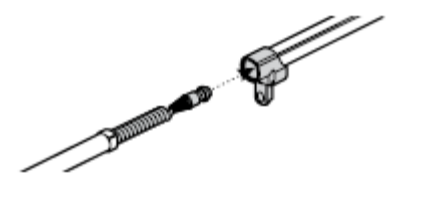

1 Comunicado de la leva del eje superior tirando la palanca de distancia desde el eje.

2 Introduzca el cable de la bobina a través de la parte interior del eje superior, asegurando la leva lado del eje se enfrenta a la tierra.

3 Deslice el eje superior sobre el eje inferior, por lo que el cable de la bobina aparece la parte superior.

#### **Conectar el conjunto del eje de la Manija:**

1 Comunicado de la leva caja de control tirando la palanca de fuera de la caja de control.

2 Alinee y empuje el conector del cable de la bobina en el zócalo debajo de la caja de control, apretando el anillo de retención de seguro.

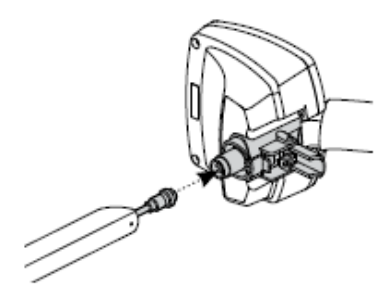

3 Empuje el conjunto del mango en la parte alta Eje, por lo que se pueda.

4 Cierre el cuadro de control de leva empujando el piso en la palanca de la caja de control.

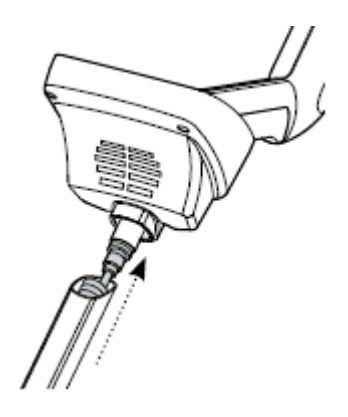

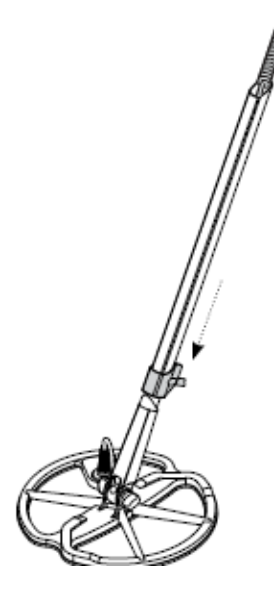

1 Clip tanto hebillas en los laterales exteriores del reposabrazos.

#### **Colocación de los auriculares:**

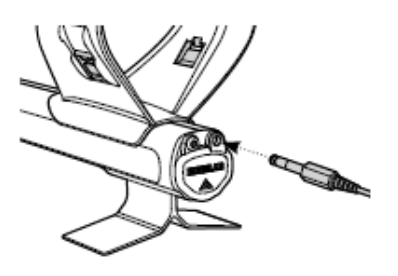

1 Enchufe el conector de auriculares en el conector de

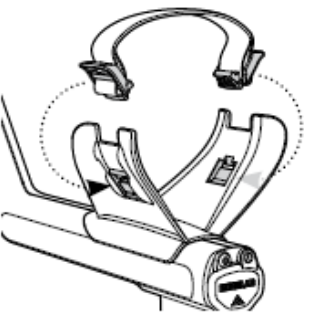

auriculares, que se encuentra

en la junta de goma en el extremo de la batería del Ensamble de Manija.

Los auriculares pueden estar conectados o desconectados en cualquier momento.

## **Desconectar la bobina:**

1 Invertir los pasos de 'Conexión de la Conjunto de eje a la 'Handle de la Asamblea, "Colocación de la eje inferior a la superior Eje "y" Colocación de la bobina a la Inferior del eje.

2 Saque el cable de la bobina del interior del eje inferior.

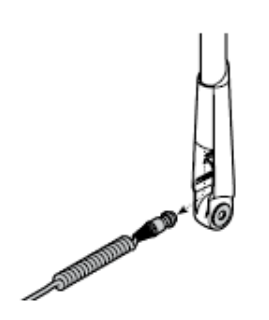

**ADVERTENCIA:** No intente eliminar por completo el conjunto del eje mientras que el cable de la bobina sigue conectado a la caja de control.

## **Ajuste del detector para una Detección cómoda**

Para detectar cómodo es importante tomar el tiempo para ajustar el detector correctamente.

#### **Sosteniendo el detector**

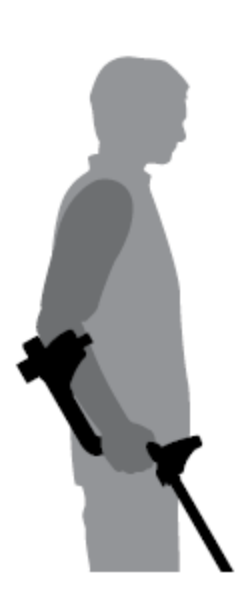

Tema el brazo en el apoyabrazos y correa. Sujete el asa del detector y resto de su antebrazo en el apoyabrazos.

La posición correcta del brazo debe le permiten agarrar cómodamente el mango. El codo debe sentarse encima de la parte de atrás del reposabrazos y el detector se debe sentir como una extensión de su antebrazo.

#### **Ajuste de los reposabrazos Correa:**

1 Afloje la correa por la inclinación del borde superior de la hebilla a la liberación del reposabrazos.

2 Deshacer el velcro y tira de la hebilla hacia afuera (hacia usted) para aflojar la correa.

3 Clip de la hebilla en su lugar y apriete la correa hasta que su brazo es al mismo tiempo seguro en el reposabrazos. Vuelva a colocar el velcro.

#### **Ajuste de la posición de los apoyabrazos:**

1 Utilice un destornillador, o el borde de una moneda, para aflojar el tornillo en el centro del apoyabrazos (sentido contrario a las agujas del reloj).

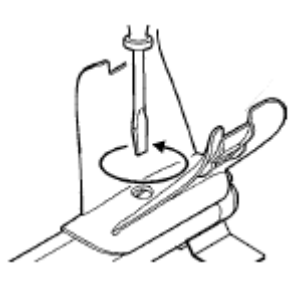

2 Mientras mantiene el detector, deslice el apoyabrazos para sentarse debajo de su codo.

3 Retire el brazo. Apretar el tornillo (a su vez las agujas del reloj) para bloquear el brazo en su posición.

## **Ajuste de la longitud de los ejes**

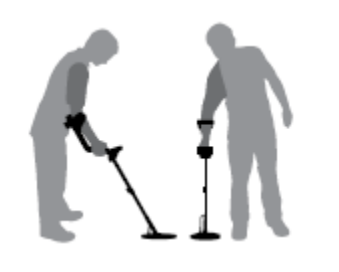

Una longitud de eje correcto le permitirá girar la bobina sobre el suelo sin incómodamente estiramiento o agacharse.

Si la bobina está demasiado lejos de su cuerpo que sea difícil mantener el equilibrio y la maniobra mientras que la detección.

Si la bobina está demasiado cerca de su cuerpo puede detectar sus herramientas de excavación o cualquier otro metal que se están llevando, lo que confusos sonidos.

Ajuste el eje inferior a la longitud correcta, asegurar la leva para mantenerlo en su lugar.

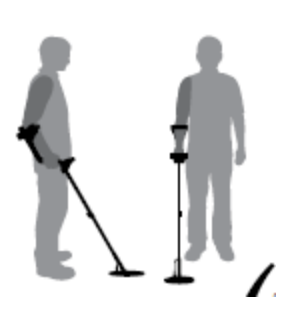

Un eje más bajo está disponible para las personas altas (p. 39).

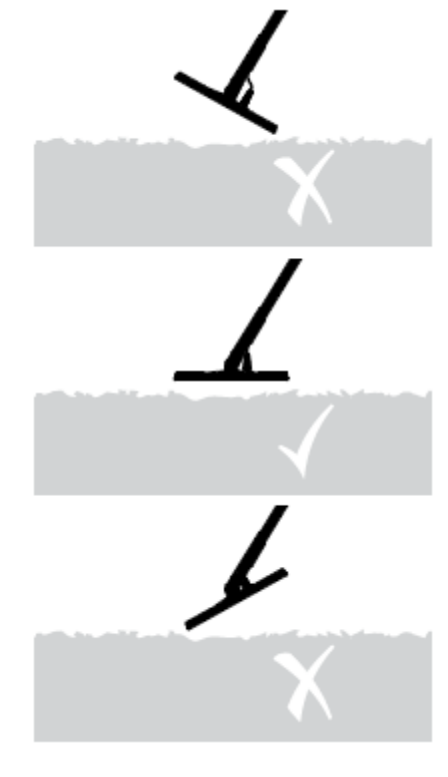

# **Ajuste del ángulo de la bobina:**

1 Afloje el tornillo que une el Bajo el eje de la bobina. Hay que perder suficiente para que la bobina que se mueve por ajuste, pero lo suficientemente apretado que el de la bobina puede mantener su posición.

2 Mientras mantiene el detector como si la detección, presione ligeramente la bobina en el suelo hasta que se sienta plana / paralelo con el suelo. La bobina de debe permanecer paralela al levantar a la altura de barrido, aproximadamente 25 mm (1 ") por encima del suelo.

3 Apriete el tornillo, pero no lo apriete demasiado.

# **Paquetes de baterías**

Safari viene con una batería alcalina estándar pack. Ocho de alta calidad, frescas, 1,5 V alcalinas AA baterías pueden alimentar al Safari de hasta 14 horas de uso constante.

Accesorio opcional de baterías de NiMH son disponibles, así (Ver Accesorios p. 39). La NiMH 1600 mAh batería se enciende el detector de hasta 12,5 horas de uso constante y las NiMH 1800 mAh batería de 14 horas.

A diferencia de las baterías de níquel-cadmio, el Paquete de baterías NiMH NO tienen que ser dados de alta antes de recargarla. Cuando el detector se ha utilizado durante un largo período, la recarga de la batería para asegurar pleno rendimiento. No hay límite en el tiempo la batería se puede dejar en el cargo.

*Nota: Instrucciones de eliminación se aplican a ambos tipos de paquetes de baterías.*

# **Extracción de la batería del Compartimiento de la batería:**

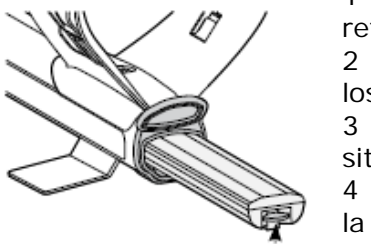

1 Asegúrese de que el detector está apagado antes de retirar la batería.

2 Resto del detector en una superficie plana. Desconecte los auriculares

3 Levante el sello de goma de la batería compartimiento situado al final de la conjunto del mango.

4 Levante la pestaña amarilla para soltar el muelle cargar la batería.

5 Extraiga la batería por completo del compartimiento de la batería.

# **Inserción de la batería en el Compartimiento de la batería:**

1 Levante el sello de goma del conjunto de la palanca.

2 Deslice la batería por completo en el conjunto del mango, hasta que encaje en su dlugar.

3 Cierre la tapa de goma, para cerrar la batería.

**ADVERTENCIA:** No intente compartimiento. Desmontar el paquete de baterías NiMH. Al deshacerse del paquete de la batería, no incinere. Póngase en contacto con las autoridades locales para obtener información sobre eliminación o reciclaje instalaciones.

# **Sustitución de 'AA':**

1 Deslice la tapa de la batería en la dirección de la flecha.

2 Coloque ocho de alta calidad alcalinas AA celular las pilas en el paquete de baterías, lo que garantiza que los terminales + y - están alineadas como indicada en la etiqueta.

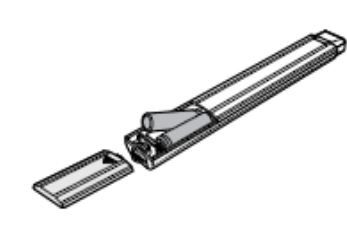

3 Deslice la tapa de la batería cerrada hasta que se "Clics" en su lugar.

Las pilas alcalinas de alta calidad son recomienda para la detección óptima tiempo. NiMH recargables alcalinas o de NiCad Pilas AA se pueden utilizar, pero se debe elimina y se recarga por separado. Comprobar montaje de las pilas recargables antes de la compra, ya que algunos no cumple con requisitos de tamaño estándar.

# **ADVERTENCIA - Tenga en cuenta lo siguiente**

- No utilizar de iones de litio recargable baterías con su Safari. Es posible que dañar el detector y anular la garantía. De iones de litio recargable baterías dará una tensión combinada por encima de 13V y por lo tanto no se puede utilizar con Safari.

- No deje drenar pilas AA en el detector, ya que pueden tener fugas.

- Los paquetes de batería opcional recargable no se dañará si se deja en el cargador por más de 22 horas.

- Los cargadores de batería no se recarga recargables alcalinas o baterías de NiCad AA.

- El uso de un cargador no Minelab con la batería puede dañarlo y anular la voluntad la garantía del producto.

- A diferencia de las baterías de níquel-cadmio, el NiMH. La batería no tiene que ser drenado de todo el poder antes de ser recargada.

- No cargue la batería a temperaturas por encima de 45  $\degree$  C (113  $\degree$  F).

- No cargue la batería a temperaturas por debajo de 0 ° C (32 ° F).

- No deje la batería expuesta a muy condiciones de calor (por ejemplo, en el salpicadero o bandeja trasera de su coche) o muy condiciones de frío.

# **Carga de la NiMH 1600/1800mAh Paquetes de baterías (accesorios opcionales)**

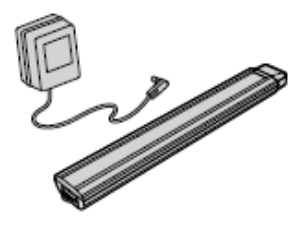

Para cargar la batería, utilice sólo el Minelab cargador diseñado para la batería NiMH.

El uso de otros cargadores podría dañar la batería y se anulará la garantía del producto.

# **Recarga de las baterías de NiMH de la batería con el Cargador de red:**

1 Retire la batería.

2 Inserte el cable del cargador de alimentación en el zócalo en el extremo cónico del pack de batería.

3 Conecte el cargador de red en el enchufe de la pared y encienda el interruptor.

4 Deje por 18 horas para recargar completamente las 1600mAh pack (22 horas para que el 1800mAh pack). Si la batería no estaba completamente descargada, el tiempo de carga será más corto. Las baterías nuevas llegará a su plena capacidad de carga después de varios / descarga ciclos.

5 Una vez cargada, la batería cargador de enchufe de la batería.

*Nota: Es normal que la punta de la batería recargable para entrar en calor mientras se está cargando.*

## **La recarga de baterías de NiMH con el Cargador de coche:**

1 Retire la batería.

2 Inserte la clavija del cargador en el coche Toma de corriente de su vehículo.

3 Inserte la clavija del cargador de coche en el zócalo en el extremo cónico de la batería.

Una pequeña luz en el cargador de coche ilumina lo que indica que el cargador de coche se encuentra en la operación.

4 Deje por 18 horas para recargar completamente las 1600mAh pack (22 horas para que el 1800mAh pack). Si la batería no estaba completamente descargada, el tiempo de carga ser más corto.

5 Algunos vehículos pueden requerir el encendido a estar encendido para "Accesorios" para poder ser suministrados en el cargador.

6 Carga de la batería durante más de 18 horas, no dañará la batería NiMH pack. Sin embargo, poco a poco se puede cumplir la batería del coche.

*Nota: El cargador para automóvil está provisto de un*os fusibles *de protección contra cortocircuitos. Esto puede ser acceder a desenroscar la punta del cargador de enchufe.*

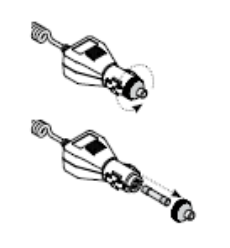

# **Girando el Detector**

## **Para activar el Safari:**

Presione y suelte el botón de encendido para el detector de encendido / apagado. Por primera vez la puesta en marcha, su detector de activación del modo de monedas y usted puede comenzar a detectar.

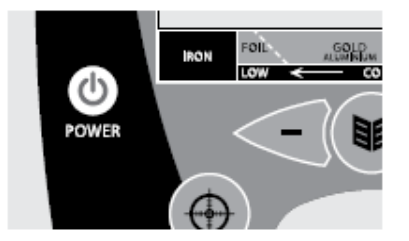

Cuando se activa el detector en el detector se iniciará con el último valor utilizado en su anterior sesión de la detección.

## **Inicio Rápido**

- Encienda el Safari pulsando el Botón de encendido.

- En el arranque inicial, su detector de forma predeterminada al modo de moneda de la fábrica.

- Para seleccionar un ajuste de fábrica de detección de Modo, presione y suelte el adecuado Modo de botón.

- El icono  $\Box$  situado junto al correspondiente preestablecido modo de detección, indica que un Modo de fábrica ha sido seleccionado. El detector se aplicará la fábrica determinada Patrón de la discriminación y la respuesta de audio para ese modo.

- Pulse el botón de cancelación de ruido y esperar los 20 segundos que se tarda en seleccionar la mayoría de los canal estable.

- Una vez que la cancelación de ruido (p. 27) es la secuencia terminada, puede empezar a detectar!

**Importante:** Durante la realización de un ruido Cancelar es importante para mantener el bobina del detector de movimiento, así como garantizar que no haya objetos metálicos se mueven en estrecha proximidad a la bobina del detector.

## **Introducción del Panel de control**

#### **Moneda**

Al pulsar se activa el modo de moneda de detección (p. 22).

#### **Moneda y joyería**

Al pulsar se activa la Moneda y de la joyería de detección de modo (P. 22).

#### **Encendido**

Al pulsar se vuelve Safari On / Off. La celebración de aprox. cinco segundos se reinicia el detector (P. 34) a los ajustes predefinidos en fábrica, antes de la puesta en marcha.

#### **Identificar**

Al pulsar se vuelve Pinpoint On / Off. Punto en concreto (p. 24) ayuda a localizar la posición exacta de un objetivo previo a la recuperación.

#### **Menos & Plus (-/+)**

Al pulsar en el menú pasará a través de la configuración. Al pulsar en una opción del menú se adaptará que el establecimiento de (P. 25).

#### **Menú**

Se utiliza para acceder al menú en cualquier etapa del detector la operación. Esto permite acceder a varios ajustes (p. 25).

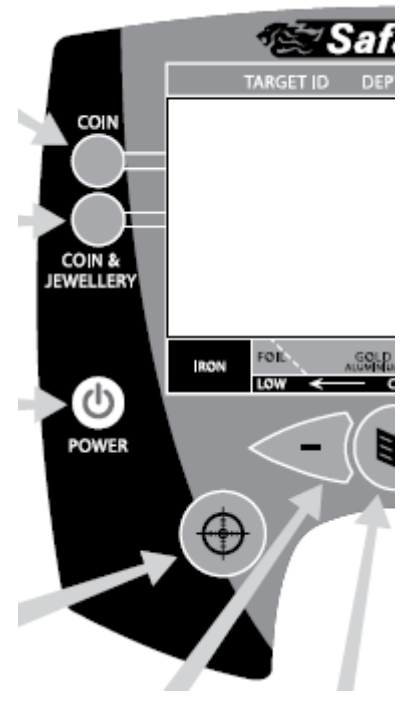

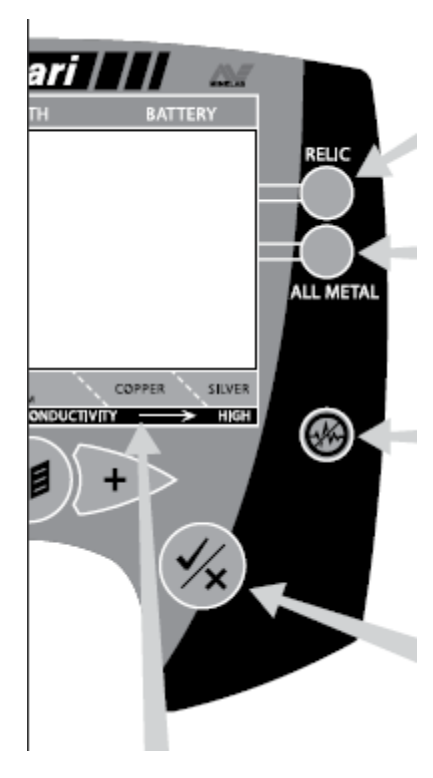

## **Reliquia**

Al pulsar se activa la reliquia el modo Búsqueda (p. 23).

## **Todos los metales**

Al pulsar se activa el modo de detección de metal Todos (p. 23).

## **Cancelación de Ruido**

Permite iniciar el análisis de la frecuencia de funcionamiento más silencioso. La exploración dura aprox. 20 segundos (p. 27).

# **Aceptar / Rechazar**

Al pulsar en la pantalla de detección acepta o rechaza la objetivo detectado (p. 30).

## **Leyenda de escala**

Cuando un objetivo se detecta que se clasifica sobre la base de los tipos de objetos de metal que se caracterizan por producir una similar tipo de señal. Esto está representado por el "intermitente" icono en la

barra de identificación gráfica. La escala es leyenda diseñado para ser una guía útil para la "probable" la composición de un destino en función de la señal detectada. La exactitud de esta declaración depende de ciertos factores tales como: tipo de suelo, la conductividad de destino, el ángulo de la meta en el suelo, su profundidad, edad y condición física.

*Nota: En algunos casos esto puede resultar en objetos de destino similares que aparecen en las diferentes áreas de la identificación gráfica Bar, que no es inusual. Por ejemplo, el contenido de metal de más edad en comparación con monedas nuevas monedas de un centavo puede variar mucho y los objetos de aluminio, tales como lengüetas (ring-tira) también pueden mostrar características similares. Las líneas discontinuas en la Escala de leyenda, entre los tipos de objetivos típicos, representan la posibilidad de superposición.*

*A medida que adquiera experiencia con el Safari se volverá más familiarizados con las pistas de audio y visual de que el detector va a dar.*

# **Presentación de la pantalla de detección**

# **Medida de la profundidad**

Situado en el centro de la pantalla de detección es una barra vertical, que predice la profundidad probable del objetivo.

En objetivos superficiales que el cursor está muy cerca de la parte superior y el bar se convierte casi en su totalidad la sombra, mientras que para objetivos profundos que el cursor está muy cerca de la parte inferior y el bar es sólo parcialmente lleno.

# **Número de identificación del objetivo**

Cuando un objetivo se detecta durante la búsqueda, un número aparece en el lado izquierdo de la pantalla de detección de identificar las características del objetivo.

Números de identificación que van desde -10 hasta 40 son Identificación numérica de Safari del tipo de objetivo que ha sido localizado. Diferentes tipos de destino traerá hasta un número diferente.

*Nota: Puede utilizar estos números de identificación misma de hacer alteraciones en el patrón de discriminación (p. 30) y también será útil para el reconocimiento de objetivos comunes.*

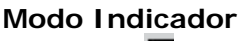

Este icono , junto a la preselección correspondiente Modo de detección, indica que un modo de fábrica ha sido seleccionado. El detector se aplicará la fábrica Discriminación determinado patrón y la respuesta de audio para ese modo.

Los otros iconos que pueden aparecer aquí son:

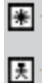

- Este icono significa que un modo de detección ha sido modificado pero no guardado todavía.

- Este icono significa que uno de los modos del usuario ha sido seleccionado.

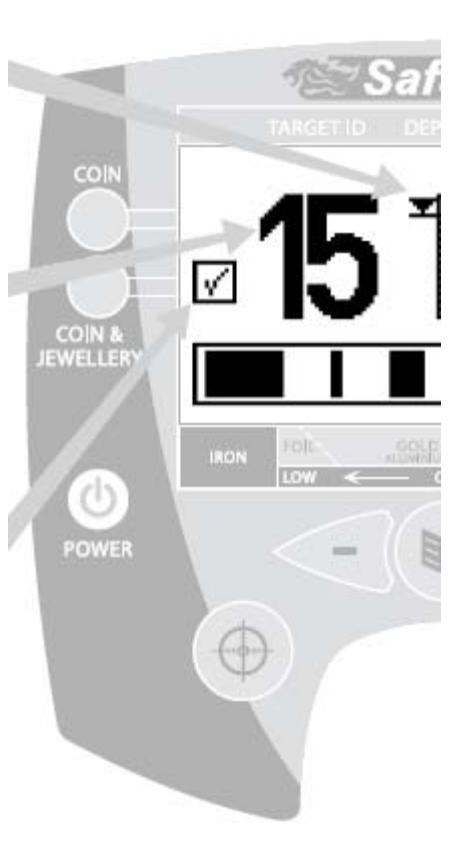

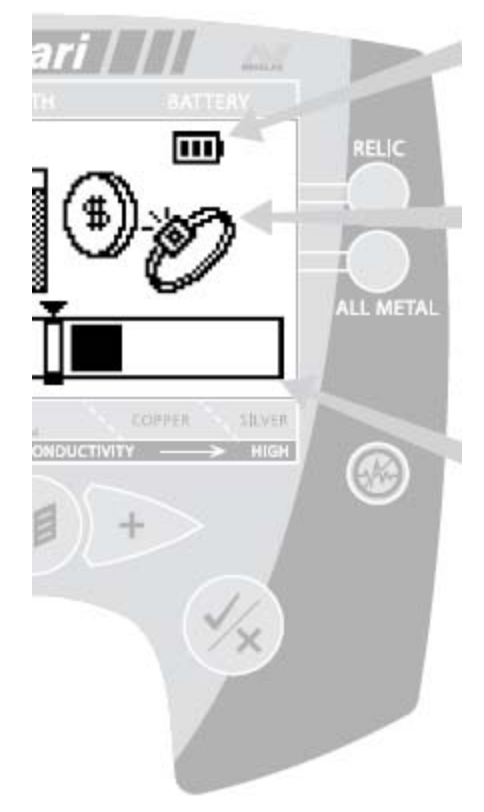

### **Batería Icono**

Esto demuestra el nivel de energía almacenada en su batería. Una batería completamente cargada muestra el icono de la manera más completa la sombra. A medida que la potencia de la batería se utiliza el área sombreada reduce hasta una batería totalmente descargada es un-sombreada.

#### **Iconos de destino**

Safari también se indicará el tipo de destino probable ubicación, utilizando un número selecto de los iconos genéricos. A veces detectar la pantalla puede mostrar dos iconos a la vez, lo que indica que las características de la meta ubicada son similares a la de una serie de objetivos.

*Nota: Los iconos de destino sólo aparecen en la moneda y la moneda y Joyería detectar los modos.*

#### **Barra Gráfica de Identificación**

Ubicado frente a la base de la pantalla es un horizontal gráfico de barras que sirve para varios propósitos. Lo muestra que el patrón de discriminación que se ha conjunto, así como:

- Las barras oscuras muestran las áreas de rechazo. Esto significa que ciertos tipos de destino deseado será rechazado (o ignorados) por el detector.

- Las barras de luz que muestra las zonas de aceptación. Esto significa que el detector va a reconocer, e indicar a usted, cuando algunos de los objetivos deseables se encuentran.

- Cuando se detecta un objetivo, un cursor triangular parpadeará tres veces por encima de una caja de cursor, la ubicación de que se corresponde con el número de identificación se muestra al Detectar la pantalla.

# **Fundamentos de la detección**

## **Barrido de la bobina**

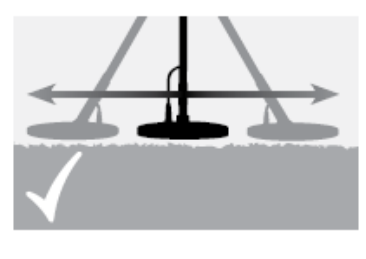

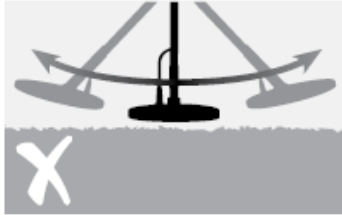

Usted obtendrá el mejor rendimiento cuando la bobina se barre estrecha y paralela en el suelo en todo momento. Esto aumentará profundidad de detección y mejorar la respuesta a objetos pequeños. Evite el exceso de cepillado de la bobina en el suelo. Aunque el conjunto de la bobina es rígido y sacudidas duraderas, súbita o explosiones puede causar señales aleatorias e inexacta ID de destino. Barrido cuidado asegurará el detector funciona a un nivel óptimo en todo momento.

Practicar barrer la bobina sobre el suelo en un movimiento de lado a lado mientras aminaba lentamente al frente al final de cada pasada. Ligeramente superposición de la barra anterior para garantizar la plena baja cobertura. Un promedio de velocidad de barrido es cuatro segundos de izquierda a derecha a izquierda.

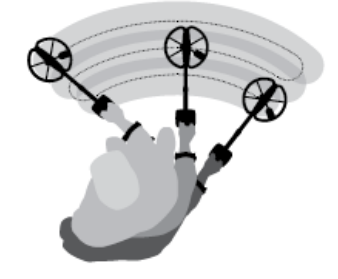

#### **Objetivos**

Los objetos metálicos se denominan objetivos. Objetivos están compuestos de metales ferrosos y metales no ferrosos. Los metales ferrosos son los que contienen hierro, como el acero, clavos y otros tipos de monedas.

Metales no ferrosos son aquellos que no son magnéticos, tales como oro, plata, cobre, bronce y el aluminio.

Es posible que desee encontrar una amplia gama de ferrosos y los objetivos no ferrosos.

#### **Ejemplos de objetivos comunes:**

Deseada meta ferrosos de alta - reliquia de la Guerra No deseado objetivo de alto ferroso - clavo de hierro Objetivo deseado no ferrosos - moneda de oro Objetivo no deseados no ferrosos - lengüeta

**ATENCIÓN:** Barrer incorrecto de la bobina puede generar señales falsas o perder los objetivos.

### **Un ejercicio simple de detección**

Antes de intentar recuperar objetivos reales, es importante entender la forma de interpretar las señales de audio y visual del detector.

Reune una colección de objetos de metales diferentes, por ejemplo, varias monedas, joyas de oro y plata, un clavo, lengüeta, el botón de latón y aluminio.

Tome el detector al aire libre, lejos de la conocida fuentes de EMI y objetos metálicos.

Coloque los objetos en una línea, lo suficientemente separados para permitir que la bobina para pasar entre ellos, como se muestra a continuación.

#### **Detector Sonidos**

Encienda el detector.

El detector puede producir señales falsas (Ruido) cuando no está sobre el suelo o con la bobina permanece inmóvil. Estos pueden no ser objetivo señales, pero electromagnético que rodea interferencia electromagnética (EMI). Para minimizar estas Las señales falsas mediante la realización de una cancelación de ruido (P. 27), o mediante la reducción de la sensibilidad (p. 26) del detector. En general es mejor para tratar de para reducir las señales falsas mediante el ajuste de ruido Cancelar antes de recurrir a la reducción de de la sensibilidad.

El fondo constante "zumbido producido por el detector se llama el umbral (p. 27). Las variaciones en el umbral le permiten escuchar muy pequeños y los objetivos de profundidad. También se utiliza para ayudar a distinguir entre la deseada y los objetivos deseados.

Barra la bobina a través de la metas a la vez. Observe la pantalla LCD y escuchar a los sonidos del detector a su paso por cada objeto. Aunque la pantalla LCD le dará información detallada sobre el objetivo, es importante prestar atención a la diferencia en la respuesta de audio entre cada uno de los objetos.

*Nota: Si usted está recibiendo señales de un parche visiblemente claro de tierra, podría haber objetos metálicos enterrados. Trate de encontrar otra zona para la práctica.*

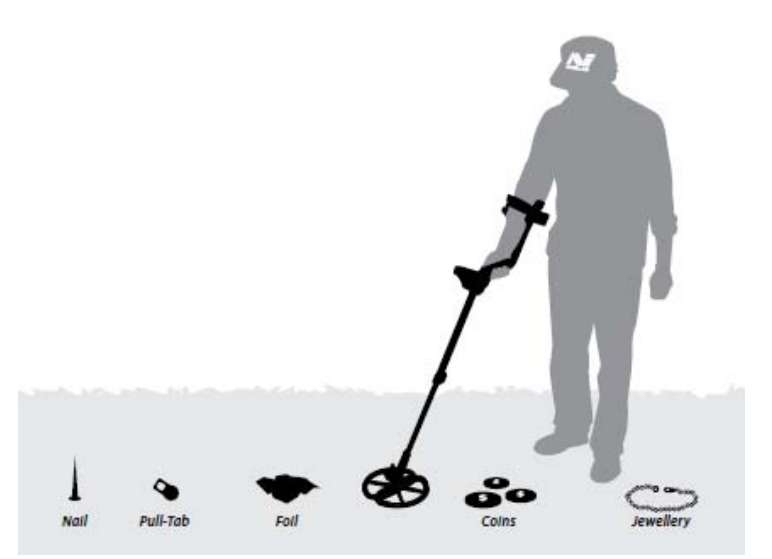

## **Sonidos del detector** (cont.)

La respuesta de audio es el sonido producido por el detector cuando un blanco es detectado y no "rechazado". Cuando se utiliza la moneda y la moneda Y el modo de joyas, un objetivo de alta conductividad (Por ejemplo, una moneda de plata) generalmente producen un tono agudo y un conductor de baja destino (por ejemplo, papel de aluminio) generalmente producen un low-pitched tono. Grandes objetivos o metas de cerca la superficie de la tierra emiten señales más fuertes.

Cuando un 'rechazo' blanco es detectado, el Umbral de "blancos" (se calla), lo que indica que un objetivo se encuentra debajo de la bobina, pero ha sido rechazada por la discriminación Patrón (p. 30). De cierre es una forma útil de distinguir entre la deseada y los objetivos deseados.

*Nota: A medida que la bobina pasa por encima de la uña, El zumbido de umbral de un momento desaparece (en blanco).*

Objetos de gran tamaño cerca de la bobina puede sobrecarga los detectores electrónicos. Cuando esto sucede, Safari muestra un mensaje de sobrecarga y emite un sonido de sobrecarga hasta que la bobina se alejó de la fuente de la sobrecarga.

La sobrecarga no es perjudicial para la electrónica del detector.

Es importante entender los sonidos se produce cuando usted hace una válida o inválida presione el botón. Por lo general, se encuentra con estos sonidos mientras se ajusta la configuración a través de la principal Menú.

*Consejo: Cuando se detecte que no se desgastan con punta de acero botas o zapatos con ojales de metal. Estos pueden enviar señales contradictorias a su detector.*

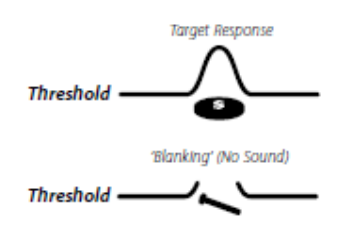

## **Modos de Detección**

Hay cuatro modos predeterminados de fábrica de detección y cuatro Modos de ahorro disponibles para la búsqueda. Cada modo de detección se personaliza con el configuración óptima, que le permite encontrar el tipos de objetos descritos por la detección de El modo de nombre.

Los cuatro modos de detección son los siguientes:

- Moneda La moneda y joyería
- Reliquia Todos los metales

En algunos lugares, es posible que un determinado patrón para el tipo de objetivos se encuentran en la área. Por ejemplo, una vieja casa o edificio del sitio puede haber áreas en las que un junco cierto son áreas de concentración, u otros donde es más probable que las monedas se han perdido. En la playa, papel y las monedas modernas son más abundantes en la arena seca, mientras que menos basura y más joyas de oro se encuentran en la arena mojada.

Debido a los diferentes tipos de objetivos que pueden esperan en determinadas áreas, a menudo se prefiere un patrón de discriminación diferente para cada área. Con Safari tiene la opción de búsqueda en una de la discriminación de fábrica Patrones, o usted puede crear y guardar sus propios patrones para adaptarse a las diferentes áreas que comúnmente búsqueda.

#### **Inicio - Arriba**

En el arranque inicial (o después de fábrica), el detector de forma predeterminada a la fábrica de la moneda Modo de detección.

Para seleccionar un pre-ajuste de fábrica diferente de detección de Modo, presione y suelte el adecuado Modo de botón.

El icono al lado de la preselección correspondiente Modo, indica que un ajuste de fábrica Ha seleccionado el modo. El detector aplicar la discriminación de fábrica determinada Patrón y la respuesta de audio para que el modo.

*Nota: No puede cambiar los modos de detección, mientras que en Determinar el modo.*

# **Modo de moneda**

Este modo tiene un patrón de discriminación que es mejor para ignorar una variedad de objetivos chatarra, sin dejar de ser capaz de detectar la mayoría de las monedas. Una de las características de Safari es su capacidad para variar el tono de la señal deseada. En Modo Moneda el tono de audio variará de acuerdo con el nivel de conductividad del detectado metal. Por ejemplo, los metales de alta conductividad como la plata, el oro y el bronce se produce una alta tonalidad. Baja los elementos conductores como papel, níquel, y bajo la joyería quilates producirá una baja el tono agudo.

La discriminación preestablecido rechazar la configuración de este modo son de -10 a  $+2$  y 6-8.

**Uso:** Este modo es el más usado en la basura de alta áreas como los parques modernos, deportivos terrenos, parques infantiles y playas concurridas. Se pasará por alto un gran porcentaje de papel de aluminio y basura ferrosos.

*Nota: Algunas monedas modernas se producen con núcleos de níquel o el acero y deben ser considerados en algunas aplicaciones regionales. Estas monedas pueden no ser detectados en el modo de moneda.*

## **Moneda y joyería modo**

Este modo tiene un nivel ligeramente inferior al rechazo en su patrón de discriminación a permiten localizar monedas, así como el oro joyería. Permite algunas monedas con un alto contenido en hierro o joyas quilates baja que puede haber sido discriminado en el modo de moneda para ser detectado, sin embargo, una lámina de aluminio se también se pueden detectar. El tono de audio variará dependiendo de la conductividad de la meta de la misma manera como el modo de moneda.

La discriminación preestablecido rechazar la configuración de este modo son de -10 a - 1.

*Sugerencia: El tono de bajo contenido = de baja conductividad. Tono alto = contenido de alta conductividad.*

**Uso:** El uso más común de este modo se para aquellos que están dispuestos a cavar un poco de papel y tire de las pestañas para encontrar todas las joyas de oro, y es ideal de playas, parques de edad, abandonó la casa sitios, campamentos, etc.

# **Reliquia modo**

El modo de reliquia tiene un nivel aún más bajo de rechazo en su patrón de discriminación ya que muchos reliquias valiosas y raras pueden tener muy bajo conductividad, y / o contenido ferroso. El Tono de audio en el modo de reliquia es diferente a la moneda y monedas y joyería detectar los modos. Utiliza el ferroso (hierro) para determinar el contenido tono del sonido de audio.

*Nota: Dependiendo del modo seleccionado, un pitido y el icono aparecerá brevemente que indican que el modo de la respuesta de audio in. Esto se muestra como:*

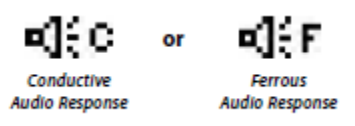

En el modo de reliquia, un objetivo con un alto ferrosos contenido producirá un tono bajo y un objetivo con un contenido de hierro de baja producirá un tono alto.

La configuración preestablecida rechazar la discriminación por este modo son de -10 a -3. Debido a esto, Playa cazadores que se dirigen específicamente de oro joyas también pueden preferir usar el modo de reliquia.

En el modo de reliquia, la detección de los iconos de la pantalla de destino no se muestra. Los operadores que utilizan este modo de son más propensos a interpretar las señales del uso de los números de ID de objetivo y la respuesta de audio.

#### **Modo Todo Metal**

Todos los modos de metal es similar al modo de reliquia, la diferencia de que no exista discriminación utilizado en el Modo TODO METAL.

La respuesta de audio todo modo de metal también se utiliza las características ferrosas objeto de producir los tonos de audio, al igual que en el modo de reliquia.

*Sugerencia: Este es el mejor modo de utilizar cuando un tasa máxima de recuperación de destino es importante, al igual que en algunos cazas de la competencia o cuando se busca de cualquier metal y todo.*

# **Identificar**

Señalar que ayuda a localizar exactamente la posición de un objetivo detectado.

Normalmente, Safari es un "movimiento" detector, sino que debe se mueve sobre un objetivo con el fin de detectar. Cuando se activa Pinpoint, Safari funciona como un detector de no movimiento, se producirá un respuesta constante de audio, mientras que la bobina se lleva a cabo estacionario sobre un objetivo. Identificar instruye el detector para desactivar temporalmente Patrones de discriminación. Por lo tanto, todos los objetivos se detectarán si por debajo de la bobina.

Cuando se activa Pinpoint, los iconos de objetivos en la pantalla de detectar serán reemplazados por un localizador de gráfico de barras, como se muestra a continuación.

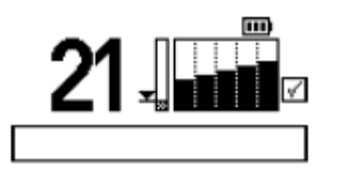

En Pinpoint, Safari se produce una clara "beep" como la bobina pasa directamente sobre el objetivo. El gráfico de barras de localización en la detección de Pantalla también se llenará en la pantalla como la bobina pasa directamente por encima del objetivo.

## **La identificación de la meta:**

1 Una vez que la ubicación de destino aproximado es de conocidos, mover la bobina a un lado de la ubicación y Pinpoint prensa.

2 Barrer la bobina lentamente a lo largo de la ubicación de destino.

*Nota: Mantenga la bobina en paralelo al suelo Señalando al mismo tiempo.*

3 Tomando nota de la respuesta, reducir el lapso de cada paso sucesivo de la bobina hasta que esté seguro de la ubicación de la meta. Haga una nota mental de la posición, o marcar una línea en el suelo con su zapato o una herramienta de excavación.

4 Enviar a un lado para que pueda pasar el bobina sobre el objetivo en ángulo recto con su dirección inicial.

5 Repetir los pasos anteriores en el nuevo dirección dará la ubicación exacta de excavación.

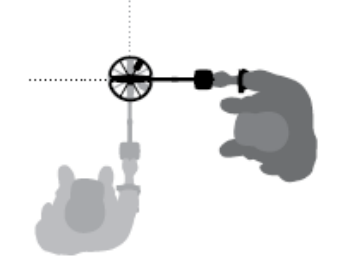

#### *Consejos:*

*- Cuando en Pinpoint, Safari no discrimina entre los objetos de metal.*

*- Siempre debe pulsar el botón Pinpoint nuevo al volver a buscar (no en la búsqueda Determinar el modo)*.

*- Después determinar con precisión, y por la que el detector hacia abajo para cavar el objetivo, es común que el detector de dar una señal intermitente. Conmutación de Pinpoint al excavar, a continuación, volver a Pinpoint de nuevo si la* 

*ubicación de la meta tiene que ser confirmado, puede superar esta situación. - No pulse el botón precisar cuándo directamente sobre el objetivo, ya que puede causar una señal constante.*

# **Menú**

El Safari tiene el siguiente usuario parámetros ajustables:

- शे≚ - Sensibilidad
- ÷. - Umbral
- >ል≺ - Cancelación de Ruido
- Objetivo de volumen €لَ∜
- Contraste  $\bullet$
- Densidad de la basura πिैा∗

Todos los valores anteriores se ajustan a través del Menú de la pantalla, siga estos pasos:

1 Pulse el botón Menú para acceder a la Menú en pantalla.

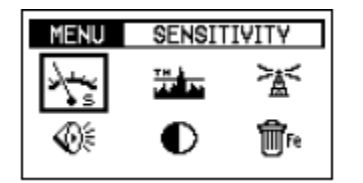

2 Para ajustar uno de estos ajustes, utilice la opción - o + Botones de flecha hasta la selección deseada se pone de relieve. Para evitar pulsar el - o + Botones en numerosas ocasiones, puede pulsar y mantenga pulsado el botón y la selección se mueve con suavidad, luego suelte el botón cuando haya alcanzado su deseada de selección.

3 Pulse el botón Menú de nuevo, para activar la selección resaltada. Esto le llevará a una pantalla específica para esa configuración.

4 Utilice los botones - o + flecha para ajustar el ajuste al valor deseado.

5 Pulse el botón Menú de nuevo para aplicar la configuración y volver a la pantalla de menú para seleccionar otro control.

*Nota: Cuando haya terminado de hacer cambios en la configuración del menú [esto puede ser sólo uno o todos los] seis años, puede pulsar la tecla Aceptar / Rechazar el botón, o cualquiera de los cuatro modos botones, para volver a la pantalla de detección y empezar a detectar.*

## **Sensibilidad**

El control de sensibilidad se puede ajustar para establecer el mejor nivel de sensibilidad por el medio ambiente ser detectado. El ajuste predeterminado de fábrica es en Auto, y esto sí va a ajustar para adaptarse a las condiciones que se están detectando. Usted también puede bloqueo de la sensibilidad para adaptarse a un ámbito concreto Selección manual de un nivel de entre 0 y 20.

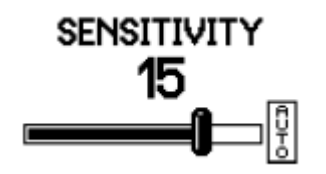

Un ajuste de sensibilidad manual puede ser utilizados en zonas con una manta / constante del suelo mineralización, como las playas o moderno parques. Sin embargo, la sensibilidad es el Auto configuración preferida al detectar las zonas con condiciones variables del suelo, hasta que se con experiencia en el detector.

*Consejo: Si usted prefiere buscar en el manual y algunos el ruido de fondo persiste, reducir el nivel de sensibilidad hasta el punto de dejar señales falsas.*

*Consejo: Si el detector es inestable y la producción de ruidos erráticos, se recomienda siempre realizar una cancelación de ruido antes de la reducción de la sensibilidad del detector!*

#### **Objetivo de volumen**

El control de volumen de destino se utiliza para ajustar el volumen máximo de la señal de destino - no el volumen total de Safari. El volumen de destino gama disponible es de 0 a 20, y el nivel preestablecido es de 20.

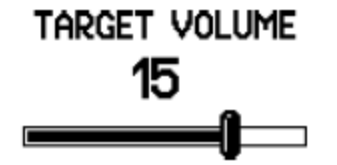

Volumen de destino se puede utilizar para impedir que las señales de artículos de gran tamaño y superficial produce muy señales fuertes que no se sienten cómodos con sus oídos. Esto se debe ajustar para adaptarse a su audiencia individual.

*Nota: El control de volumen de destino se establece el objetivo Volumen y no afecta los derechos del detector La sensibilidad o el poder.*

# **Umbral**

El umbral controla el nivel audible de sonido durante la detección, o el "zumbido de fondo". La mayoría de los operadores encuentran que la detección de con un umbral muy bajo pero audible aún es preferido. Un nivel más bajo puede enmascarar las respuestas a objetivos más pequeños y los mayores niveles se son blancos difíciles de escuchar. El nivel preestablecido por Minelab es 12.

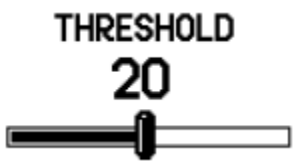

El rango de umbral es de 0 a 40.

*Consejo: El uso de auriculares normalmente permitirá el umbral para ser reducido.*

## **Cancelación de Ruido**

En muchos lugares donde se va a detectar que tal vez electromagnética interferencia electromagnética (EMI), que puede hacer que su detector inestable. Esta inestabilidad se manifiesta como errático falsas señales del detector, lo que hace que la detección de objetivos reales muy difícil. Para eliminar los efectos de EMI que tendrá que realizar una cancelación de ruido, ya sea seleccionándolo en el menú o pulsando la cancelación de ruido en el panel de control (P. 15).

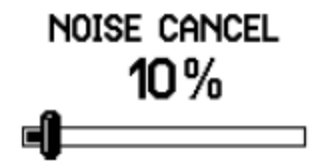

Mientras se mantiene el detector todavía, pulse la tecla Cancelación de Ruido en el panel de control. Safari automáticamente escanear y seleccionar la frecuencia de operación más tranquila y ejecutar debe sin problemas una vez completa. Este proceso se lleva aproximadamente 20 segundos.

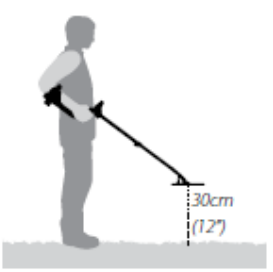

Como EMI puede variar con el tiempo, es posible que necesite que repetir este proceso a lo largo de un la detección de la sesión.

**Importante:** Durante la realización de un ruido Cancelar es importante para mantener la bobina del detector de movimiento, así como garantizar que no haya objetos metálicos se mueven en estrecha proximidad a la bobina del detector.

# **Contraste**

El contraste de la pantalla LCD se puede ajustar mediante el control de contraste.

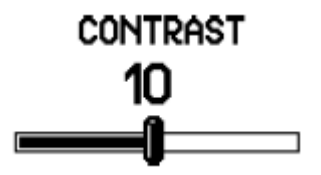

## **Densidad de la basura**

El control de densidad de basura le permitirá optimizar su Safari para la detección en lugares con diferentes cantidades de contenido de basura del suelo.

# TRASH DENSITY

LOW ◆HIGH

**Alto** es el valor de fábrica, adecuado para la mayoría de los lugares comunes donde las monedas y las reliquias se encuentran, y también las zonas con mineralización del suelo variable. El Alto establecimiento de objetivos detecta a un ritmo más rápido, por lo que en áreas con una gran cantidad de basura, sobre todo si está cerca en conjunto, el ajuste de alta es más probable que detectar la presencia de una "buena" en blanco entre un número de rechazados o los objetivos de la basura.

En el establecimiento de alta, rechazando cuando ciertos objetivos con el Aceptar / Rechazar la función, uno o dos segmentos de la ID de destino / número posible que tenga que ser rechazada con el fin de completamente ignorar el objetivo. Sin embargo, si la búsqueda para un objetivo específico, una mucho más estrecha "Aceptar" patrón es posible, lo que le permite ignorar un mayor porcentaje de basura no deseados o otros objetivos.

Alto es el valor preferido en la detección en gran medida mineralizada o terreno variable.

Al ajustar el contraste, en relación con el las condiciones actuales de luz, puede hacer que el información sobre los más fáciles de ver LCD. En el establecimiento de alta, la respuesta de la señal de Safari funciona más rápido para seleccionar buenos objetivos entre todos los la basura, sino que requiere una mayor discriminación Patrón de rechazar un objetivo específico. Esto es fácil de demostrado al tratar de utilizar el Aceptar / Rechazar la función en el establecimiento de alta:

- Barrer la bobina sobre un objeto de basura que quiere eliminar, y tratar de rechazarla pulsando Aceptar / Rechazar.

- Ahora pasa la bobina sobre el objetivo de una y otra repetir el proceso.

- El Safari se siguen encontrando diferentes metales en el objetivo y se mostrará diversas identificaciones.

- Es posible que tenga que rechazar una serie de Números de identificación antes de un objetivo específico es totalmente rechazada.

Valor alto se puede utilizar con un poco más rápido velocidad de barrido, por lo que es adecuado para su uso durante competencia caza, o en áreas donde la velocidad de cobertura del suelo es importante.

**Bajo** es un lugar especial que debe sólo debe utilizarse en un terreno muy limpias, como las playas o algunos lugares del interior como los bosques y campos abiertos de gran tamaño. En estos lugares, bajo le proporciona la mayoría de los ID de destino preciso y le permite crear un patrón de discriminación estrecha para rechazar objetivos molestos basura.

El ajuste de la basura de baja densidad también tiene un profundidad un poco mejor capacidad en la mayoría de la tierra condiciones, pero no se recomienda en áreas donde los objetivos pueden estar todos juntos.

Las características de los dos modos se resumen en la siguiente tabla:

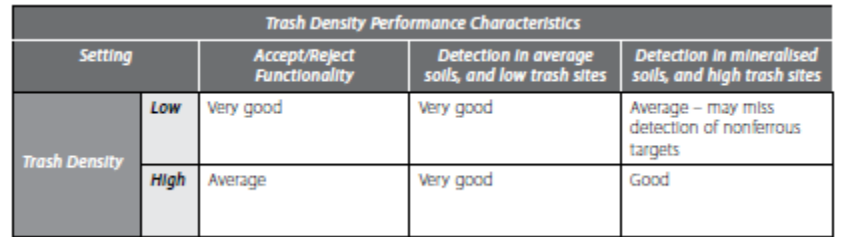

# **Discriminación**

# **La discriminación (aceptar / rechazar) Escala**

Cuando un objetivo se detecta un número de identificación aparece en el lado izquierdo de la pantalla y una barra y el cursor aparecerá en la Discriminación escala a lo largo de la parte inferior de la pantalla en la barra de identificación gráfica. En Moneda y monedas y joyería modos un objetivo el icono también aparece en el lado derecho de la pantalla.

La posición del cursor de destino corresponde a la calificación de la discriminación o el número de identificación del objeto.

Cuando se detecta un objeto, el objetivo del cursor momentáneamente flash.

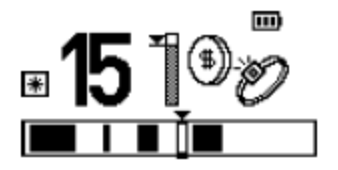

En la barra de identificación gráfica del negro área representa rechazó ID de destino y el área libre representa aceptado ID de destino.

# **Interpretar las respuestas de blanco**

El rango de ID de destino dispone de 51 números -10 a 40.

Ferroso (hierro) los objetos tienen identificadores en el rango de -10 a -1.

No ferrosos (metales no férreos) los objetos tienen identificadores en el rango de 0 a 40.

Los objetos con mayor conductividad tendrán mayores identificaciones.

# **Para modificar el patrón de discriminación:**

El patrón de discriminación de una fábrica el modo predeterminado se puede modificar y guardar como un ajuste personal, por lo que su propia preferencia Patrón de discriminación está lista para usarse en cualquier momento que desee.

El icono se muestra en la pantalla para indicar que el modo ha sido temporalmente modificado.

Hay tres métodos para modificar la discriminación de patrones.

# **Método 1 -**

# **Para rechazar un objetivo específico / objeto:**

1 Una onda de la bobina sobre el objeto. El detector moverá el cursor para indicar el objeto de posición en la escala, y la identificación del objetivo número aparecerá en la pantalla.

2 Pulse el botón Aceptar / Rechazar para rechazar la ID del objeto.

3 Ondas de la bobina sobre el objetivo y compruebe que es ser rechazado. Si se sigue produciendo una respuesta, rechazar su nuevo ID presionando Aceptar / Rechazar una segunda vez.

#### **Método 2 - Para rechazar un número de ID de objetivo específico:**

1 En la pantalla de detección de uso de los botones - y + para seleccionar el ID que desea modificar. La cursor y los números de ID de destino se indicar el ID seleccionado.

2 Pulse el botón Aceptar / Rechazar botón para cualquiera aceptar o rechazar la ID. Usted se dará cuenta la banda en la escala de la discriminación se convertirá en la sombra si es rechazada o si claro aceptada. El botón Aceptar / Rechazar alternar entre aceptar y rechazar los objetivos.

## **Método 3 - Para aceptar o rechazar una amplia gama de ID de destino:**

1 Empezar desde ya sea el número primero o el último la banda de identificación que desea seleccionar.

2 Presione y sostenga el Aceptar / Rechazar botón y el botón - o + hasta que el área seleccionada se logra. Usted notará que la caja del cursor sobre la identificación gráfica Bar será la sombra cuando el Aceptar / Rechazar botón se encuentra en modo de rechazo y claro, cuando en el modo en Aceptar.

*Sugerencia: El botón de aceptación / rechazo es muy eficaz cuando en la configuración de la basura de baja densidad. El Alto configuración mejora la capacidad de los detectores para recoger unos objetivos bien en altas concentraciones de hierro, y como resultado de la función de aceptar / rechazar, no es lo más preciso. (Véase la página 28 para más información sobre Densidad de basura)*.

Una vez que el patrón de discriminación ha sido modificado, el icono aparecerá al lado del botón de modo de demostrar que la detección de Modo se ha modificado. Estos cambios en el patrón de discriminación se perderán si seleccionar otro modo de detección. La modificación Patrón de discriminación se pueden guardar como un usuario Modo, siguiendo los pasos *para crear y Guardar un modo de usuario* (p. 32).

## **Para crear y guardar un modo de Usuario:**

1 Seleccione el modo de Detección de fábrica que desea modificar.

2 Modificar el patrón de discriminación, como *Para modificar el patrón de discriminación* en la página 30.

3 Mantenga pulsado (aprox. 3 segundos), el botón de modo adecuado hasta que el Guardado mensaje aparece en la pantalla como se muestra a continuación:

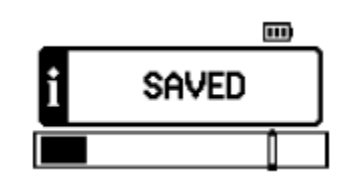

4 Cuando el modo se guarda, el icono aparecerá al lado del botón de modo que se presionado. Puede guardar su pre-ajuste personal Modo en cualquiera de las cuatro ubicaciones predefinidas.

Una vez que el modo de usuario se guarda, sólo tiene que pulsar el botón Modo para volver a la fábrica Modo predeterminado, o pulse de nuevo para volver a su modo personal de guarda.

Esto le permite alternar fácilmente entre los dos, para comparar las respuestas de diversos objetivos.

*Nota: Cada vez que un botón de modo diferente seleccionado, un pequeño sonido (altavoces) icono aparece junto al icono de nivel de batería. Será permanecer durante diez segundos y se mostrará si el modo es el uso de sonidos o conductores ferrosos. Este se muestra como:*

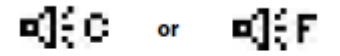

Audio Response

Audio Response

34

# **Especificaciones técnicas**

# **Detector**

**Transmisión** de espectro de banda completo (FBS). Frecuencia de transmisión simultánea que van de 1,5-100kHz **Bobina** de 11 "Doble D (impermeable) **Salida de audio** altavoces interno o auriculares **Pantalla de cristal líquido (LCD)** de 64 x 128 píxeles (40 mm x 70 mm) **Longitud** Colapsado: 1050mm (41 ") Extendido: 1370mm (54 ") **Detector Peso** 1.65kg (3.63 libras) (sin incluir las pilas y auriculares) **Peso de la bobina (incluyendo skidplate)** 522g (1,15 libras) + / - 10 g (0,02 libras) **Temperatura de funcionamiento** 0 ° C a 50 ° C (32 ° F a 122 ° F) **Ámbito de humedad** de hasta el 90% de humedad relativa a 40 ° C (104 ° F) **Temperatura de almacenamiento** -30 ° C a 80 ° C (-22 ° F a 176 ° F)

# **Batería (accesorio solamente)**

**Tipo** Níquel hidruro metálico (NiMH) **Voltaje de salida** 9.6V **Capacidad** 1600mAh o 1800mAh **Entrada (con recargo)** 12V @ 100mA **Tiempo de carga** de 1600mAh = 18 horas, 1800mAh = 22 horas **Peso** 255g (0,56 libras) **Funcionamiento de Temperatura** 0 ° C a 50 ° C (32 ° F a 122 ° F) **Temperatura de almacenamiento** -30 ° C a 80 ° C (-22 ° F a 176 ° F) **Carga de la batería Rango de temperatura** de 0 ° C a 45 ° C (32 ° F a 113 ° F)

# **Pre-ajustes de fábrica**

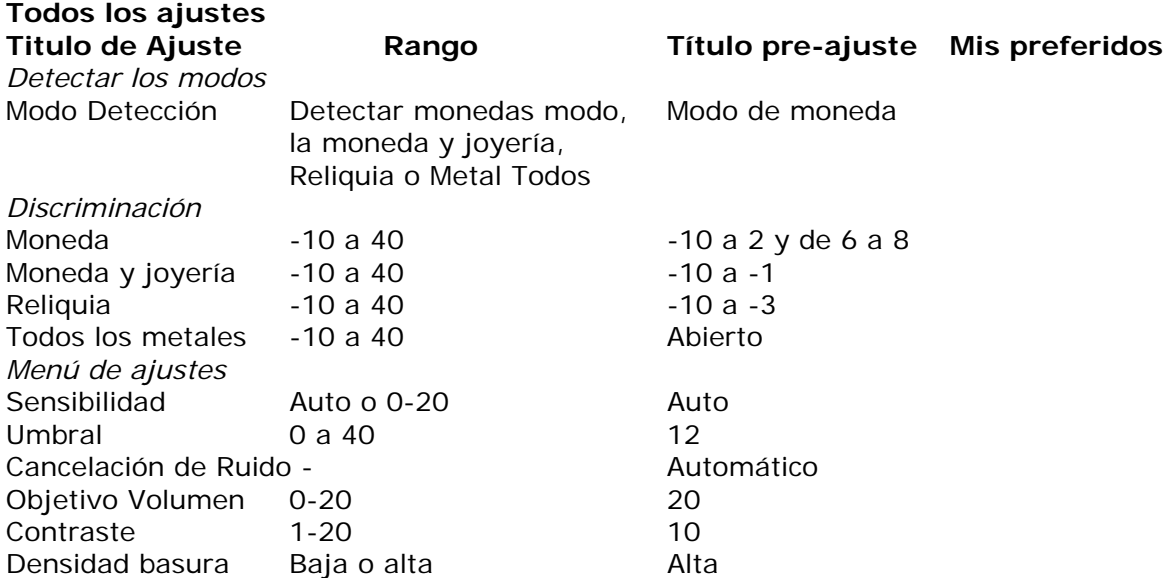

- Cada fábrica modo de detección tiene una ranura para guardar el modo de usuario (p. 29).

Para iniciar el detector en el "pre-ajuste de fábrica" modo, (se recomienda en sus primeras salidas) presione y mantenga presionado el botón de encendido (Aproximadamente cinco segundos) hasta que la fábrica Mensaje pregrabado se muestra en la pantalla.

# **La recuperación de la meta**

Una paleta, un cuchillo o una pala pequeña son buenas herramientas para los objetivos de recuperación.

Una vez que el objetivo ha sido localizado, desactive la superficie del material suelto y revisar una vez más una señal. Si no hay señal, entonces el objetivo se encuentra entre la superficie del material. En este caso, Buscar en el material de la superficie hasta que el objetivo se encuentra. Si el objetivo está aún en el terreno, Determinar su posición.

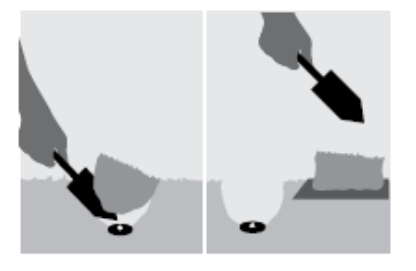

El uso de un instrumento afilado, cortar una porción limpia de hierba o en el suelo y lo coloca en una lámina de plástico. Este evita que el material se dispersa alrededor de y permite que el agujero se rellena rápidamente. Cavar con cuidado para evitar estropear o devaluar el objeto.

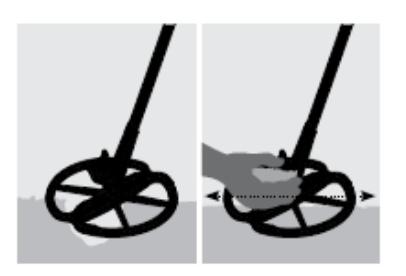

Comprobar el agujero para el objetivo. Si no es en el agujero, colocar el detector en el suelo con el plano de la bobina, tome un puñado de tierra y pase lo largo de la bobina. Asegúrese de no usar anillos, pulseras o un reloj que se producirá un de la señal. Repita este procedimiento hasta que el objetivo se encuentra.

Asegúrese de que no quedan otros objetivos, a continuación, rellenar el agujero. Todo el suelo y las porciones de hierba en la lámina de plástico debe ser devuelto a la agujero tan claramente como sea posible. Paso a la ligera sobre el suelo para compactarlo.

Dejando huecos, o en un área llena de cicatrices, puede resultar en la acción que se están adoptando para prevenir el uso de detectores de metales. Por favor, asegúrese de que eliminar toda la basura. El objetivo es dejar el área de suelo tal y como lo encontró.

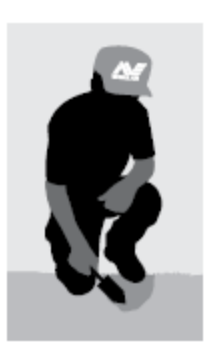

## **Ubicación del tesoro**

Una pregunta nueva más de los detectores es, "¿Dónde puedo encontrar un tesoro"? En realidad, hay un montón de áreas en las que se puede buscar. Es mejor si la investigación donde se han en el pasado, qué tipo de objetos que puedan han tenido con ellos, y la pérdida de esperanza. Usted También puede ir a las zonas la gente todavía utiliza a diario base, como la playa o los parques, y la búsqueda para las monedas y la joyería moderna.

Aquí está una lista de algunos de los más productivos lugares para buscar:

- Su propio patio trasero
- La playa
- Showgrounds y pistas de carreras
- Áreas de picnic
- Campos de batalla
- Los terrenos para acampar
- Agujeros Piscina
- Parques y zonas de juegos
- Pueblos fantasmas y los sitios de antigua ciudad
- Antiguo casas y edificios públicos
- Antiguo sitios de extracción de oro
- Instalaciones Deportivas
- Patios de las escuelas y los óvalos
- Alrededor de embarcaderos y muelles
- Drive-en los cines

Hay una posibilidad de encontrar un tesoro, tales como monedas, reliquias y joyas, en cualquier lugar que la gente ha sido en el pasado. En orden para maximizar el retorno, seleccionar los sitios que tienen el mayor potencial.

Por ejemplo, un pequeño parque que sólo se utiliza como una pasarela entre las casas es probable que se llena de basura con muy pocos valiosos los objetivos en ella. Mientras que un parque más grande de edad con mesas de picnic, juegos infantiles, etc. se han había miles de personas sentadas alrededor, la práctica de deportes, que pone en mantas, etc., y casi se puede estar seguro de que habrá algunas cosas la espera de su detector de metales.

*Nota: Asegúrese de obtener los propietarios de la tierra permiso antes de buscar en la propiedad privada, y siempre revise las regulaciones locales. De su localidad Distribuidor Minelab puede ser capaz de ayudar.*

Siempre rellene los agujeros. Si usted deja el suelo exactamente como lo encontró, no debe tiene problemas para detectar la misma zona en el futuro.

## **Detector de Atención y Seguridad**

Safari es un instrumento electrónico de alta calidad, finamente diseñados y embalados en un artículo la vivienda. El cuidado apropiado de su detector es sobre todo sentido común.

## **PRECAUCIÓN - Tenga en cuenta lo siguiente:**

- No deje la batería en el Safari manejar cuando el detector no está en uso durante períodos prolongados. Los daños causados por fugas de las baterías podrían ser graves y se anulará la garantía a través del usuario negligencia.

- No deje el detector en el exceso de frío o el calor más tiempo del necesario. Cubierta cuando no esté en uso le ayudará a protegerlo. Evite dejarlo en un maletero cerrado o en un coche aparcado al sol. Una de cuerpo entero bolsa de detector de llevar está disponible para proteger el detector durante el transporte.

- La caja de control ha sido diseñado para resistir la humedad, pero no es a prueba de agua. Minelab asesora a la protección de la caja de control en condiciones extremas.

La caja de control debe no se ha caído al agua. Una caja de control cubrir dará protección contra el polvo, la suciedad y lluvia ligera.

- Nunca permita que el detector de entrar en contacto con gasolina u otros líquidos a base de petróleo.

- Mantenga el detector limpio y seco y evite que la arena y la arena en los pozos o fijación (tornillos por ejemplo, el yugo y cerraduras de leva). Hacer No utilice solventes para limpiar el detector. Uso un paño húmedo con detergente de jabón suave.

- Asegúrese de que el cable de la bobina está en buenas condiciones y no están sujetos a tensión indebida.

- Plano o baterías defectuosas causa detector de muchos los problemas. Asegúrese de que la calidad sólo alcalinas las baterías se utilizan, y que son reemplazados cuando escuche la señal de advertencia a través de los auriculares o el altavoz.

- No disponer de la opción de NiMH el paquete de baterías en el fuego (póngase en contacto con las autoridades locales) la eliminación / reciclaje. No trate de desmontar o cortocircuito en la batería pack.

- Tome precauciones al transportar o almacenar el detector. Aunque el detector se construye a partir de la más alta calidad material y ha sido objeto de rigurosas pruebas de durabilidad, la pantalla puede ser daños propensa a los rasguños o lesiones graves si no se trata con el debido cuidado.

### **Solución de problemas**

#### *Detector no se pone en marcha*

- Compruebe el estado de las baterías y conexiones de la batería.

- Asegúrese de que la batería está completamente insertado, y que está bien colocado.

- Si utiliza pilas alcalinas, comprobar si se han cargado en la polaridad correcta.

## *Detector se inicia, pero la cambia de por sí*

- Compruebe el estado de las baterías. Si es necesario, pruebe con baterías sabe que estar en buenas condiciones.

- Detector puede ser demasiado caliente. Permiten detector se enfríe en un área sombreada.

- Trate de comenzar con el detector de bobina desconectada. Si el detector se inicia normalmente, comprobar el estado del cable de la bobina. Si se trata de dañado, sustituya la bobina. Caso contrario, devuelve detector para las reparaciones.

#### *No hay sonido*

- Desconecte los auriculares. Si no hay sonido en el altavoz, pero no en los auriculares, control de los auriculares y su conexión.

- Compruebe el ajuste de volumen de destino (un valor de 0 no se pronuncia).

- Si no hay sonido en el altavoz o los auriculares, pero el detector parece funcionar normalmente en caso contrario, devolver el detector para las reparaciones.

## *Los ruidos erráticos*

- Pulsar el botón de la cancelación de ruido.

- Reducir la sensibilidad.

- Cambiar la orientación de la bobina a la vertical y girar para ver si hay una posición donde el ruido es más fuerte. Si este es el caso, significa que hay una fuente de interferencia cercana, que debe ser evitado.

- Compruebe la carga de la batería y las conexiones de la batería.

- Asegúrese de conector de la bobina se aprieta firmemente.

- Compruebe auriculares y su conexión.

- Compruebe si hay arena o gravilla entre la tapa de la bobina y la bobina.

#### *No hay respuesta del objetivo*

- Asegúrese de que el detector está encendida.

- Compruebe auriculares y su conexión.

- Compruebe la conexión de la bobina.

- Comprobar el nivel de discriminación. No hay señal se dará si el objetivo es dentro del área de negro de la barra de identificación gráfica.

## **Garantía y Accesorios**

Hay una parte de dos años y mano de obra para la caja de control electrónico de Safari. La bobina tiene una parte de un año y garantía de trabajo. Consulte al proveedor o Minelab para el servicio, ya sea dentro o fuera de garantía. El Minelab garantía no cubre los daños causados por accidente, mal uso, negligencia, alteración, modificaciones o servicio no autorizado.

Para obtener detalles específicos de la garantía de Minelab. Por favor, consulte Safari 'Tarjeta de garantía del producto.

Esta garantía no es transferible, ni es válido a menos que la tarjeta de garantía adjunta se devuelve al Minelab o con su distribuidor Minelab dentro de los 14 días de la compra original.

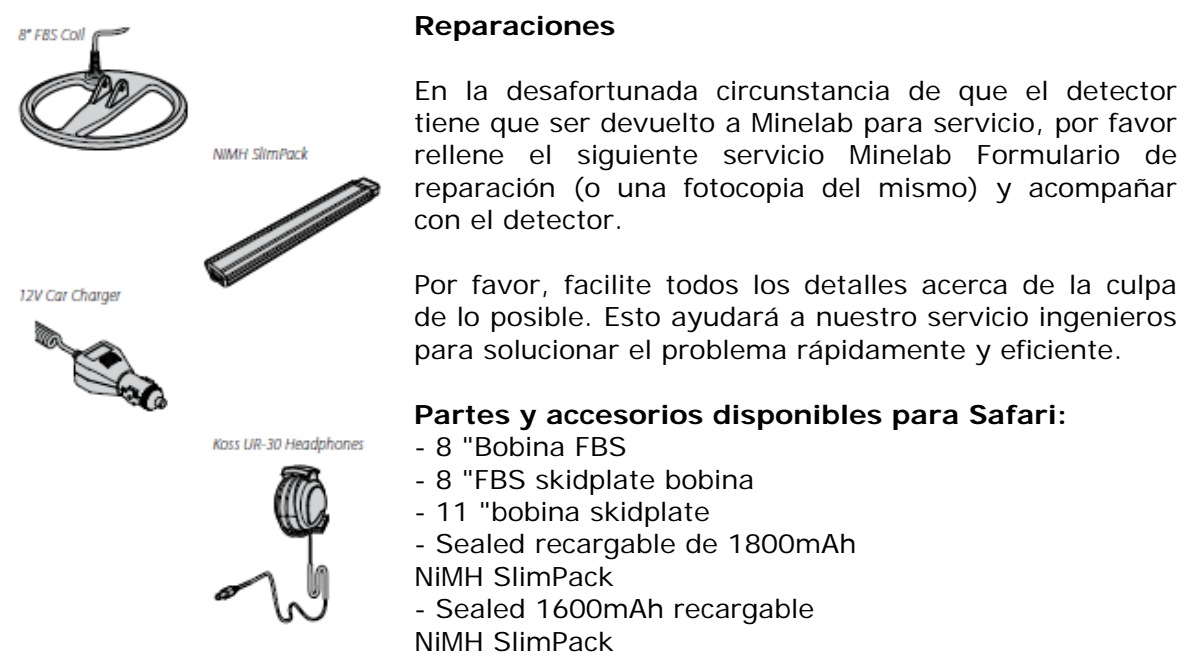

- Cargador para automóvil 12V
- Koss UR-30 Auriculares
- Hombre Alto Bajo 610 mm del eje (24 ")
- Cubierta de la caja de control
- Detector de bolsa de transporte
- Minelab de herramientas y una bolsa de basura

Si desea adquirir algunos accesorios para su Safari o cualquier otro Minelab producto, no dude en ponerse en contacto con nosotros directamente o a través de su distribuidor local autorizado Minelab distribuidor.

# Servicio de reparación de forma

Nombre del propietario

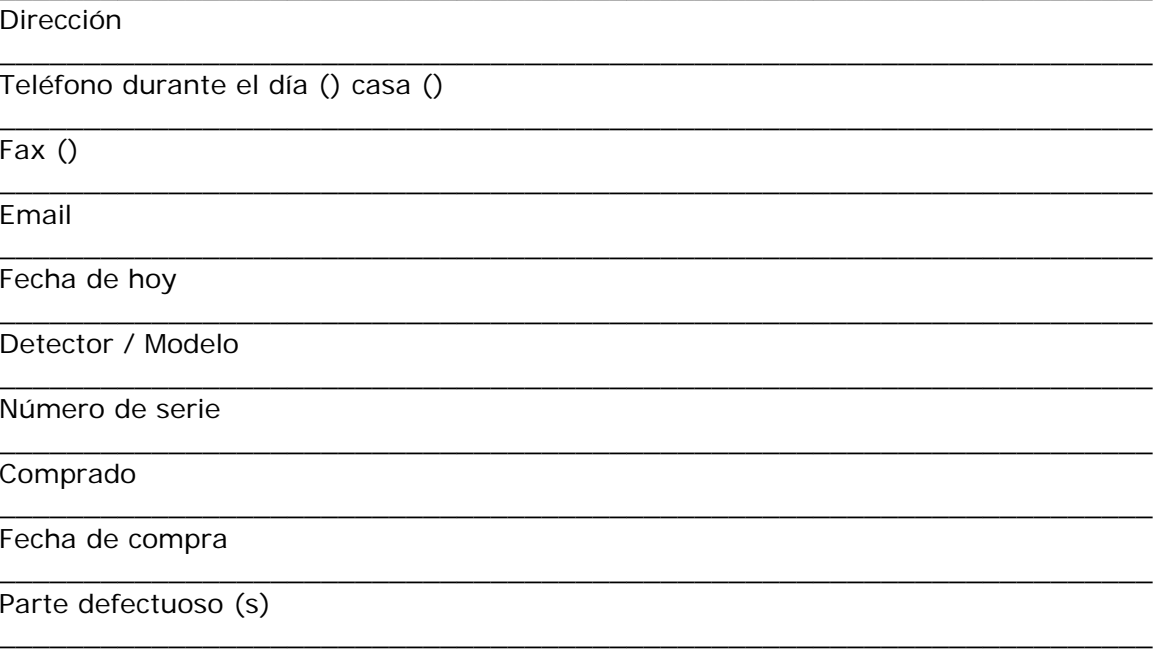

# Descripción del fallo

Por favor, explique cómo se puede reproducir el problema con el fin de fijar su detector.

#### *El líder mundial en tecnología de detección de metales*

*Desde nuestros orígenes en 1985, Minelab se han especializado en electrónica avanzada tecnologías. Nuestra ventaja competitiva se ha creado casi de inmediato con una investigación altamente competente e innovador y el equipo de desarrollo, inspirado en el genio del Sr. Bruce caramelo.*

*Este compromiso con la innovación nos ha permitido comercializar con éxito característica lleno de monedas de los consumidores y los detectores de tesoros disfrutado por los aficionados de todo el mundo así como detectores de oro de alta calidad utilizados por profesionales y aficionados.*

*Tecnología avanzada de Minelab también se ha incorporado en el equipo de detección diseñado para militares y humanitarias de desminado proyectos en todo el mundo. Hoy Minelab tiene operaciones de fabricación, distribución y servicio al cliente en Australia, Europa y los Estados Unidos, y es un ISO 9001 de Calidad Aprobado De la empresa. ISO 9001 es una certificación de calidad estándar a nivel mundial que garantice el más alto nivel de calidad de los productos para nuestros clientes.*

#### **2008 Minelab Electronics Pty Ltd**

Este documento contiene información que está protegida por derechos de autor. Aparte de todo uso permitido por la Ley de Propiedad Intelectual 1968, ninguna parte puede ser reproducida por ningún proceso sin el permiso escrito de Minelab Electronics Pty Ltd, 118 Hayward Avenue, Torrensville, SA 5031, Australia.

ADVERTENCIA. Este documento contiene Minelab Electronics Pty Ltd derechos, datos técnicos o derechos restringidos de datos, o ambos. Patentes y marcas se aplican. Safari, detección de graves y Minelab son marcas registradas de Minelab Electronics Pty Ltd.

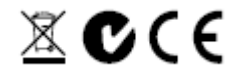

#### **Trabajo para una más limpia, Un futuro más verde**

Para los consumidores en la Unión Europea Unión: No se deshaga de este equipo en los desechos domésticos.

El símbolo de contenedor de basura en este símbolo equipo indica que esta unidad debe no ser eliminados en general del hogar residuos, reciclado, pero en el cumplimiento con las regulaciones gubernamentales locales y los requisitos ambientales.

Por favor, deshacerse de este equipo a través de un reciclaje de servicio o centro, o mediante la devolución la unidad a la toma respectiva Minelab según corresponda a su unidad. Esto permitirá el equipo a ser eliminados en un de manera ambientalmente segura.

Disposición de los no deseados equipos electrónicos en los residuos de la tierra llena puede contribuir a largo plazo adversos efecto ambiental debido a la lixiviación de las contaminantes y tóxicas sustancias contenidas en algunos equipos electrónicos.

#### **Este dispositivo cumple con 15 de las normas de la FCC**

La operación está sujeta a las siguientes condiciones: (1) este dispositivo no puede causar interferencias perjudiciales y (2) este dispositivo debe aceptar cualquier interferencia recibida, incluyendo interferencia que pueda causar funcionamiento no deseado.

#### **Descargo de responsabilidad:**

El detector de metales Minelab discutido en este manual ha sido expresamente diseñado y fabricado un detector de calidad del metal y es aficionado se recomienda su uso en monedas, tesoros y detección de metales en general en no peligrosos entornos. Este detector de metales no ha sido diseñado para ser utilizado como un detector de minas o como una herramienta de detección de munición real.

#### **Tenga en cuenta:**

Dado que puede haber una variedad de opciones disponibles para este detector, el equipo puede variar de acuerdo con el modelo o artículos ordenados con su detector. Cierto descripciones e ilustraciones pueden diferentes (en este manual) desde el modelo exacto que ha adquirido. Además, Minelab se reserva el derecho a responder al actual progreso técnico por la introducción de cambios en el diseño, equipos y técnicas características en cualquier momento.

Número: 4901 - 0070 Versión: 1.1

# **Minelab Electronics Pty Ltd**

PO Box 537, Plaza Torrensville Adelaide, Australia del Sur, 5031 **Australia**  Tel: +61 (0) 8 8238 0888 Fax: +61 (0) 8 8238 0890 Correo electrónico: minelab@minelab.com.au

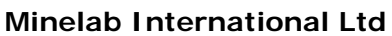

Laragh, Bandon Co. Cork **Irlanda**  Tel: +353 (0) 23 885 2101 Fax: +353 (0) 23 885 2106 Correo electrónico: minelab@minelab.ie

# **Minelab EE.UU. Inc**

871 Grier Drive, Suite B1 Las Vegas, Nevada, 89119 **EE.UU.**  Tel: +1 702 891 8809 Fax: +1 702 891 8810 Correo electrónico: info@minelabusa.com

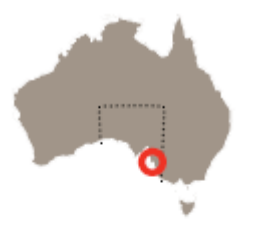

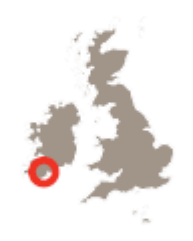

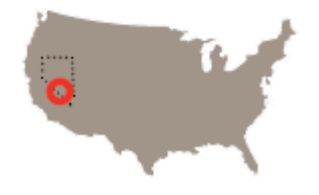